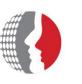

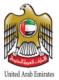

# **Federal Authority for Human Resources**

# **User Guide – Self Service System (BMC Remedy)**

Copyright © Federal Authority for Government Human Resources. 2014. All rights reserved.

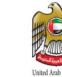

No Part of this work may be reproduced or transmitted in any form or by any means, electronic, manual, photocopying, recording or by any information storage and retrieval system, without prior written permission of Dubai Federal Authority for Government Human Resources.

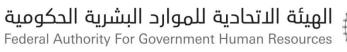

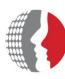

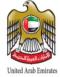

### **Table of Contents**

| 1 | Intro | oduction:                                                        | 4  |
|---|-------|------------------------------------------------------------------|----|
| 2 | Req   | uest Entry Console:                                              | 5  |
|   | 2.1   | Login Page:                                                      | 5  |
|   | 2.2   | Home Page                                                        | 6  |
| 3 | Mar   | naging Service Requests:                                         | 8  |
|   | 3.1   | Selecting a Service Request through Self-Service(Request Entry): | 8  |
|   | 3.2   | Submitting a Service Request 1                                   | 3  |
|   | 3.3   | Viewing your submitted Service Requests:                         | 3  |
|   | 3.4   | Service Request Life Cycle 1                                     | 4  |
|   | 3.5   | Adding an Entry to the Activity Log:                             | 4  |
|   | 3.6   | Creating a Request On Behalf of other Users:                     | 15 |
|   | 3.7   | Closing a Submitted Request:                                     | 17 |
|   | 3.8   | Filing ot the Service Survey: 1                                  | 17 |
| 4 | Pro   | viding Suggestions:                                              | 9  |
| 5 | Sett  | ing Request Entry (Self Service) Preferences 1                   | 9  |
| 6 | Sear  | ch Knowledge Base                                                | 21 |
| 7 | Sub   | mitting a Service Request by Email                               | 27 |

Federal Authority For Government Human Resources

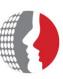

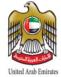

### **1** Introduction:

Self Service System provides a consistent user interface where you can request a service or report an issue to FAHR related to the services utilized by their entities/themselves.

The system is aligned with the latest ITIL v3 standards, which are associated with FAHR environment in order to manage the submitted requests efficiently with respect to the request lifecycle

The main goals of implementing and launching the Self Service System are:

- a) To improve the efficiency of FAHR support operations by:
  - Signing SLA's with the entities whom utilizing FAHR services.
  - Reducing the response and resolution times of the received Requests.
  - Increasing the FRR (First Request Resolution) rate of the received Requests.
  - Eliminating number of received repetitive Requests.
- b) Thus, to increase customers' experience and satisfaction.

Federal Authority For Government Human Resources

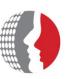

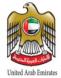

### 2 Request Entry Console:

The Request Entry console provides an easy-to-use interface in which you can:

- Search the service catalog.
- Create, view, update, or cancel your service requests
- View the status of your submitted service requests.
- Enter requests on behalf of other users.

Additionally, the Request Entry console shows the most popular service requests to reduce the time that you spend browsing the service catalog.

### 2.1 Login Page:

You can access the system through your internet browser:

#### To Login to Self Service System:

- 1. Enter the link in your internet browser.
- 2. Enter your Email Address in the User Name field.
- 3. Tentatively, enter "123" as a default password.
- 4. Click Login Button.

#### BMC Remedy Action Request System

**C**bmcsoftware

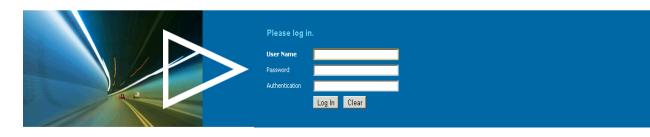

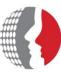

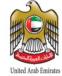

### 2.2 Home Page:

This section describes the areas of the Home Page of self-service portal and the features and functions that you can access from them.

The following figure illustrates the functional areas of the Home Page of the Self Service System:

| Request Service                                  |                                                                                                    |                                                                                                  |                                                                                              |                                                                      | My Requests                                                |                                                                                                    |                                                          |
|--------------------------------------------------|----------------------------------------------------------------------------------------------------|--------------------------------------------------------------------------------------------------|----------------------------------------------------------------------------------------------|----------------------------------------------------------------------|------------------------------------------------------------|----------------------------------------------------------------------------------------------------|----------------------------------------------------------|
|                                                  | ۹ 😒                                                                                                    | Favorites 👻                                                                                      | Popula                                                                                       | Browse                                                               |                                                            | draft requests                                                                                                    | - Q≥                                                     |
| DID YOU KN<br>equests<br>Searct Approval Central | Setting user p           csoftware         There are severar           gear icon in the         screen and select           your initial com-<br>alerts. In addittia         submitted reque-<br>shown. | al areas you can<br>quick action ba<br>cting Preference<br>sole view and th<br>on you can set tl | personalize by<br>r on the top rig<br>s from the mer<br>e behavior of F<br>ne default filter | ht of your<br>iu. You can set<br>roadcast<br>for your<br>ata will be | Request Va<br>Request ID:<br>Submitted:<br>For:<br>Status: | <ul> <li>۱ - 4 of</li> <li>cation</li> <li>REQ00000000</li> <li>دارگار 2013 10:<br/>(پمیر العمر)</li> <li>In Progress</li> </ul> | 506<br>12:07 AM<br>Cancel   Detail:<br><b>sue</b><br>503 |
| Popular Articles                                 | Popula                                                                                                    | r Requests                                                                                       |                                                                                              | ••••                                                                 | Personal C<br>Request ID:                                  | mputer (PC) iss<br>REQ000000000                                                                                                  |                                                          |
|                                                  |                                                                                                    | ,<br>quest Vacation                                                                              |                                                                                              |                                                                      | Submitted:<br>For:<br>Status:                              | 12/31/2013 9:05<br>سمير العمري<br>Submitted                                                                                      |                                                          |
|                                                  |                                                                                                    | quest a New Con<br>sonal Computer                                                                |                                                                                              |                                                                      | Personal C<br>Request ID:<br>Submitted:<br>For:            | omputer (PC) iss<br>REQ000000000<br>12/30/2013 3:36<br>سمير العمري                                                               | 501                                                      |

The following table describes what you can do in each of the functional areas:

| Functional Area        | Purpose                                                                                                    |
|------------------------|----------------------------------------------------------------------------------------------------|
| Menu Bar               |                                                                                                    |
| Home Button            | Takes you to home page                                                                                                    |
| Question mark (Help)   | <ul> <li>Help — Click this link to view online help.</li> <li>Give Feedback — Click this option to submit your comments and suggestions.</li> <li>Complete Survey — Click this option to respond to surveys. For more information about surveys.</li> </ul>                                             |
| Gear (Settings)        | <ul> <li>Preferences — Click this option to modify your console settings</li> <li>Approvals — Click this link to view a list of individuals who must approve your requests</li> <li>On Behalf of — Click this option to search for users on whose behalf you can allowed to submit requests.</li> </ul> |
| Down<br>Arrow (Logout) | Click this icon to log out of the Request Entry console                                                                                                    |
| Refresh                | Updates the console with the latest information.                                                                                                    |

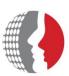

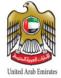

| My Requests                             |                                                                                                    |  |  |
|-----------------------------------------|----------------------------------------------------------------------------------------------------|--|--|
| Functional Area                         | Purpose                                                                                                    |  |  |
| Show                                    | <ul> <li>This area contains the "Show" field , which enables you to filter the service requests records in the requests table:</li> <li>All Open Requests- All open requests submitted by you.</li> <li>Draft Requests – All draft requests.</li> <li>Requests Needing Attention - all requests needs input from your side.</li> <li>Recently closed Requests – All recently closed requests.</li> <li>Requests Closed since Last Login – All closed requests since last time you logged in to system.</li> <li>Closed Requests – All Closed Requests</li> </ul> |  |  |
| Requests List                           | This is a list of requests that you submitted and, if any, requests that<br>were submitted on your behalf by another user. By default, the system<br>shows requests that are in the Open or Draft status, along with their<br>request ID, submitted date, and status                                                                                                    |  |  |
| Activity Log                            | when you are viewing your service requests in the Request Entry<br>console, you can add summary information or an attachment to the<br>activity log to provide more information about the service request                                                                                                    |  |  |
| Request Service Sect<br>Functional Area | Purpose                                                                                                    |  |  |
| Search                                  | The Search field enables users to find matching requests and Knowledge Base articles using the type ahead functionality                                                                                                    |  |  |
| Popular Services                        | This selection lists popular requests in your organization. These requests are added automatically, based on how many times users submits a request during a specified period of time.                                                                                                    |  |  |
| Browse Catalog                          | show all services categories                                                                                                    |  |  |
| Popular Articles                        | This is a list of the eight most popular Knowledge Base articles that are used to troubleshoot problems. This list appears only if the administrator has installed BMC Knowledge Management.                                                                                                    |  |  |
| Popular Requests                        | This selection lists popular requests in your organization. These requests are added automatically, based on how many times user submits a request during a specified period of time.                                                                                                    |  |  |

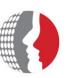

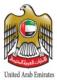

### 3. Managing Service Requests:

#### 3.1 Selecting a Service Request through Self-Service (Request Entry):

You may use one of the following methods to find the service to request from the Request Entry console, and then "**Click**" the "**Next**" and "**Previous**" buttons (if shown) to view all the available requests.

#### a) Review the popular service that is listed on the initial page.

Request Service

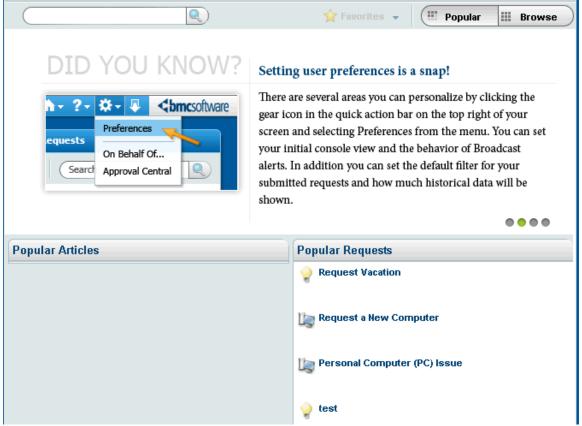

For each service that appears you can also click:

- Add to Favorites or Remove Favorite: To add or remove the service from your favorite list. Your favorites appear first in the Popular Services view of the Service Request Console.
- **Request Now:** To Submit new request on this service

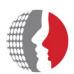

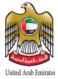

| لحك ومية     | هيئة الاتحادية للموارد البشرية ا                 | ال                                                                            |                  | 👬 - ?- 🌣 - 🖖<br>bmcsoftwar                                                                                                    |
|--------------|--------------------------------------------------|-------------------------------------------------------------------------------|------------------|----------------------------------------------------------------------------------------------------|
|              | ority For Government Human Resource              |                                                                               |                  | سين العنوي Welcome                                                                                                    |
| Request S    | Service                                          |                                                                               |                  | My Requests                                                                                                    |
|              | ٩                                                | 🐈 Favorites 👻 🛄 Pop                                                           | ılar 🗰 Browse    | Open and draft requests                                                                                                    |
|              | egories<br>Personal Computing<br>Dracle<br>Dmnix |                                                                               | Sub-Categories > | I-4         I-4 of 6           Request Vacation           Request ID:         REQ000000000506           Submitted:         12/31/2013 10:02:07 AM           For:         دیمیر العمر           Status:         In Progress |
| Available R  |                                                  |                                                                               |                  | Cancel Details                                                                                                    |
| Personal Cor | mputer (PC) Issue                                | Personal Computer (PC) Issue Description: Report Issue with Personal Computer |                  | Personal Computer (PC) Issue<br>Request ID: REQ00000000503<br>Submitted: 12/31/2013 9:42:57 AM<br>For: پممیز In Progress<br>Status: In Progress<br>Cancel Details                                                          |
|              |                                                  | 🔓 Add to Favorite                                                             | s 🔒 Request Now  | Personal Computer (PC) Issue<br>Request ID: REQ00000000502<br>Submitted: 12/31/2013 9:05:40 AM<br>For: المعرد العمري<br>Status: Submitted<br>Cancel Details                                                                |
|              |                                                  |                                                                               |                  | Personal Computer (PC) Issue<br>Request ID: REQ00000000501                                                                                                    |

### b) Enter a search term, and click the magnifying glass:

For example, if you have an "issue in printer", you shall type in the search field "Issue with Personal Computer" and click search button:

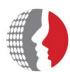

| لموارد البشرية الحكومية                             | الهيئة الاتحادية ل |                   |         |        |
|-----------------------------------------------------|--------------------|-------------------|---------|--------|
| Federal Authority For Governmen                     |                    |                   |         |        |
| Request Service                                     |                    |                   |         |        |
| Personal Computer                                   |                    | <br>🚖 Favorites 👻 | Popular | Browse |
| Knowledge Articles                                  | Personal Computer  |                   |         |        |
|                                                     |                    |                   |         |        |
|                                                     |                    |                   |         |        |
|                                                     |                    |                   |         |        |
|                                                     |                    |                   |         |        |
|                                                     |                    |                   |         |        |
|                                                     |                    |                   |         |        |
|                                                     |                    |                   |         |        |
|                                                     |                    |                   |         |        |
|                                                     |                    |                   |         |        |
|                                                     |                    |                   |         |        |
|                                                     |                    |                   |         |        |
| Requests 🔍                                          |                    |                   |         |        |
| Personal Computer (PC<br>Report Issue with Personal |                    |                   |         |        |
| Report Issue with Persona                           | Computer           |                   |         |        |
|                                                     |                    |                   |         |        |
|                                                     |                    |                   |         |        |
|                                                     |                    |                   |         |        |
|                                                     |                    |                   |         |        |

### c) Browse Catalog :

Click on "Browse" button on the home page and then all the services that you are authorized to view will be populated:

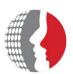

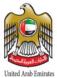

Federal Authority For Government Human Resources

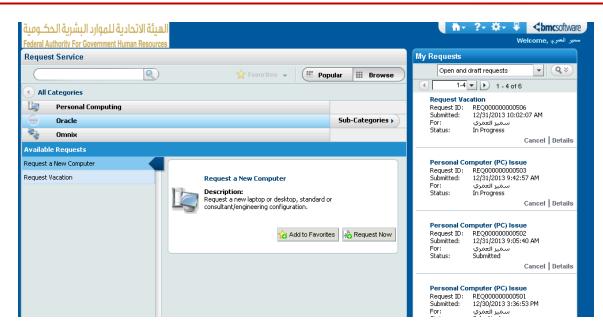

Or you may click on "Browse Subcategories" to view all services categorization.

After having the list of service requests under your selected category you shall "Click" on the icon or the name of the desired a request to request it:

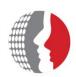

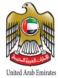

Federal Authority For Government Human Resources

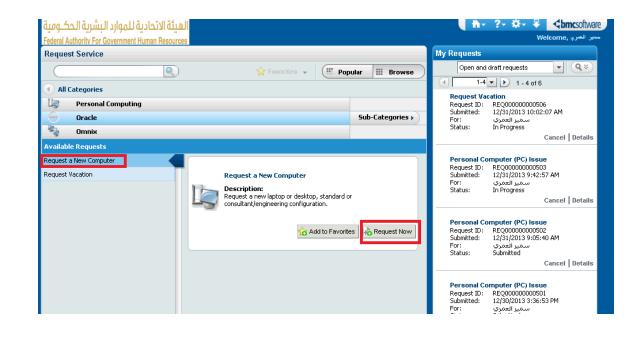

#### a) Browse Catalog for Legal Services :

Click on "Browse" button on the home page and then all the services that you are authorized to view will be populated:

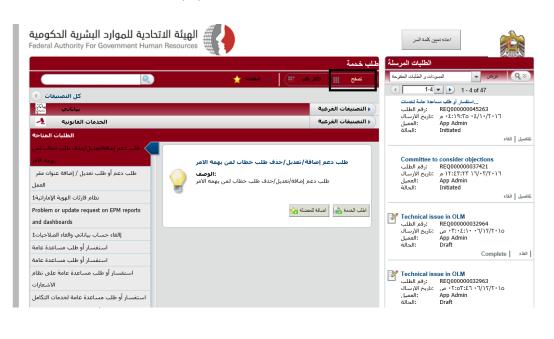

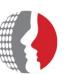

|                                             | طلب خدمة                                                                                                    | الطلبات المرسلة                                                                                                    |
|---------------------------------------------|----------------------------------------------------------------------------------------------------|----------------------------------------------------------------------------------------------------|
| Q                                           | تصفع 🏢 الأمر شد 🏢 🖕 الداهدة ★                                                                                                    | عرض ◄ المسودات و الطلبات المقتوحة                                                                                                  |
| کل التصنيفات 🕥                              |                                                                                                    | I −4 ▼ 1 − 4 of 47                                                                                                    |
| بياناتي بيانار                              | <ul> <li>التصنيفات الفرعية</li> </ul>                                                                                                    | استقسان أن طلب مساعدة عامة لتخدمات<br>1.وقم الطلب REQ00000045263                                                                   |
| الخدمات القانونيه 🛃                         | ♦ التصنيفات الفرعية                                                                                                    | ۰۶:۱۹:۳۵ ۰۶/۱۰/۲۰۱۲ م :تاريخ الارسال<br>Bop Admin : العميل                                                                         |
| الطلبات المتاحة                             |                                                                                                    | الحالة: Initiated                                                                                                    |
| طلب ورش ندريبيه<br>لجنه النظر في الاعترامات | الرد على الاستغسارات الغانونية<br>الوصف<br>تم انشاء عدد من قنوات النواصل وتم ادراجها على موفع الهيئة لتكوت خلق<br>وصل بين موظفين الحكومة والهيئة يبتم من خلالها حل الاشكاليات القانونية<br>التي تمادف موطفين الورابات الاتحادية الحكومية المستقلة طيئا الاتحة<br>المهارد الشنرية العجاف الاتحادية الحكومية المستقلة طيئا الاتحة<br>المهارد الشنرية العجاف الاتحادية الحكومية المستقلة طيئا الاتحة<br>المهارد الشنرية العجاف الاتحادية المحكومية المستقلة طيئا الاتحة<br>المهارد الشنرية العجاف الاتحادية المحكومية المستقلة طيئا الاتحة<br>المهارد الشنرية العجاف الاتحادية المحكومية المستقلة طيئا الاتحة | Committee to consider objections<br>الطلب غن: Re200000037421<br>بالاسلام بنایج الارسال<br>العمل<br>دالمال: Initiated<br>العناء     |
|                                             | الموارد البسرية للجنهات الاتحادية المستعلمة بين الفيقة من دور دي<br>مساعدة نلك الجنهات على الننفذ السليم للتشريعات والوالزام والانظمة<br>المتعلقة بالموارد البشرية، والمطبقة بالحكومة<br>اطلب لغمة 14                                                                                                    | ترفر الطلب : زفر الطلب ECQ0000032964<br>الجور الطلب تركيب الارسال المربع الارسال<br>العميل المربع الارسال العميل<br>العمال : Draft |
|                                             |                                                                                                    | Complete                                                                                                    |

Or you may click on "Browse Subcategories" to view all services categorization.

After having the list of service requests under your selected category you shall "Click" on the icon or the name of the desired a request to request it:

| <b>ادية للموارد البشرية الحكومية</b><br>Federal Authority For Government Hun |                                                                                                    | اعده مبين كلمة السر                                                                                                    |
|------------------------------------------------------------------------------|----------------------------------------------------------------------------------------------------|----------------------------------------------------------------------------------------------------|
|                                                                              | طلب خدمة                                                                                                    | الطلبات المرسلة                                                                                                    |
| Q                                                                            | عملج 🏢 الأكثر عليه 🏢 🚽 الملحلة 🌟 (                                                                                                    | عرض ب المسردات و الطلبات المنترحة                                                                                                    |
| كل النصيفات ( )<br>بياناني المي<br>الخدمات القانونية 2<br>الطلبات المتاحة    | < التصنيفات الفرعية<br>< التصنيفات الفرعية                                                                                                    | ا د من الحالي المالي المالي<br>مالي مالي مالي المالي المالي المالي المالي المالي المالي المالي المالي المالي المالي المالي المالي المالي المالي |
| الرد على الاستعسارات القاويية<br>طلب ورش تدريبيه<br>لجنه النظر في الاعترامات | الرد على الاستغسارات الغانونية<br>الرد على الاستغسارات الغانونية<br>تم انشاء عدد من قنوات التوامل وتم ادراجها على موقع البهنة لتكون حلفة<br>وصل بين موظفين الحكومة والهيئة يتم من حلالها حل الاشكاليات القانونية<br>التغيير موطفي الوران، طبقا لغانون الموارد البشرية ولائحته<br>التغيير موطفي الحوات الاحادية المحكمية المستقلة طبقاً للائحة | Committee to consider objections<br>برقم الملكي: REQ00000037421<br>بريخ الارسال ۲۲:۲۲:۲۲ ۲۱ مريخ الارسال<br>بالعمل: App Admin<br>الحال: Initiated                                                                                                    |
|                                                                              | الموارد البشرية لحجات الاتحادية المعلوية المشتلفة بينا مولوية من دور في<br>مساعدة تلك الجهات على التنفيذ السليم للتشريعات واللوائج والانظمة<br>المتعلقة بالموارد البشرية، والمطبقة بالحكومة<br>الشب الحمة في المائة التسلة ٢٢                                                                                                    | <b>Technical issue in OLM</b><br>(وهر الطلب: REQ0000032964<br>۲۰۰۶ - من تازيخ الارسال الارسال: ۹۲:-۲۰:۲۰-۲۰<br>العميل: App Admin<br>العا: Draft<br>(ماناء Complete)                                                                                                    |
|                                                                              |                                                                                                    | Technical issue in OLM     دوم الطلب                                                                                                    |

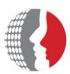

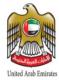

After selecting the type of request to be submitted, you shall fill-in all the needed information (including attachments), and then "Click" "Submit". For example:

| נוע<br>or G | الميته الاتحادية للموارد<br>الرد على الاستفسارات القانونية |                               |            |                   | N 2 12                                                                                                    | ×              |
|-------------|------------------------------------------------------------|-------------------------------|------------|-------------------|----------------------------------------------------------------------------------------------------|----------------|
|             | App Admin                                                  | المرسل                        | ###        | تحديل الهاتف      | 1                                                                                                    |                |
| _           | App Admin                                                  | العميل                        |            | اليريد الألكتروتي | -                                                                                                    | (9             |
|             | 💿 💿 الىرىغات                                               |                               |            |                   |                                                                                                    |                |
|             | *الاسم الاول                                               |                               |            |                   |                                                                                                    |                |
|             | *اسم العائلة                                               |                               |            |                   |                                                                                                    |                |
| خد م        | *المسمى الوظيفي                                            |                               |            |                   |                                                                                                    |                |
|             | *الجنسية                                                   |                               |            |                   |                                                                                                    | 2   a          |
| د عا        | *البريد الإلكتروني                                         |                               |            |                   |                                                                                                    |                |
|             | *رقم الهاتف                                                | 0()                           |            |                   |                                                                                                    |                |
|             | *رقم الهاتف المتحرك                                        | 0()                           |            |                   |                                                                                                    |                |
|             | *نوع الجهة                                                 |                               |            |                   |                                                                                                    | s. L           |
|             | *جهة العمل                                                 |                               | - <b>w</b> |                   |                                                                                                    | 2   a          |
|             | أخرى                                                       |                               |            |                   |                                                                                                    |                |
|             | *نوع الاستغسار                                             |                               |            |                   |                                                                                                    |                |
|             | *نص الاستغسار                                              |                               |            |                   |                                                                                                    |                |
|             |                                                            |                               |            |                   |                                                                                                    |                |
|             | المرفقات                                                   | الرجاء اضافة √<br>رفقات أعلاه |            |                   |                                                                                                    |                |
|             |                                                            | رفقات اعلاه                   | 0          |                   |                                                                                                    | اسأل           |
|             |                                                            |                               |            |                   | au au                                                                                                    | الخبير القانون |
|             |                                                            |                               |            |                   |                                                                                                    |                |
|             |                                                            |                               |            |                   |                                                                                                    |                |
|             |                                                            |                               |            |                   |                                                                                                    |                |
|             | التفاصيل                                                   |                               |            |                   | حفظ في المسودات                                                                                                    | ارسال          |
|             |                                                            |                               |            |                   | روابط                                                                                                    |                |
|             |                                                            |                               |            |                   | اسأل الخبير القانوتي<br>المحادثة المياشرة                                                                                                    |                |
|             |                                                            |                               |            |                   | - and a state of the state of the state of t |                |

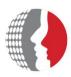

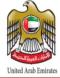

### 3.2 Submitting a Service Request

After selecting the type of request to be submitted, you shall fill-in all the needed information (including attachments), and then "Click" "Submit". For example:

| Requested By سمير الدمري                   | Email        | ###            | Edit          |        |
|--------------------------------------------|--------------|----------------|---------------|--------|
| سمير الدمري Requested For                  | Email        |                |               |        |
| Required Completion                        |              |                |               |        |
| Attachments: 💽 💿 💿                         |              |                |               |        |
| Computer Type*                             |              | v.             |               |        |
| Who is computer for?*                      | O Myself O G | Dther employee |               |        |
| Please enter the details of your request.* |              |                |               |        |
| Priority*                                  | -            | v              |               |        |
| New Question                               |              |                |               |        |
|                                            |              |                |               |        |
|                                            |              |                |               |        |
|                                            |              |                |               |        |
|                                            |              |                |               |        |
|                                            |              |                |               |        |
|                                            |              |                |               |        |
|                                            |              |                |               |        |
|                                            |              |                |               |        |
|                                            |              |                |               |        |
|                                            |              |                |               |        |
|                                            |              |                |               |        |
|                                            |              |                |               |        |
| Summary                                    |              |                | Save As Draft | Submit |

*Note*: If you are not sure you have all the needed information, click "Save as Draft". The request appears in the list of service requests in Draft mode.

#### **3.3 Viewing your submitted Service Requests:**

You can review a list of your service requests; a summary of their details; the activity log and their status levels. You can view requests by selecting the status from the "**Show**" field (for example, All Open Requests). In addition, each entry shown in the table of requests shows its relative status in the status bar.

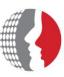

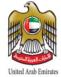

#### **To View Your Service Requests:**

- **1.** From the *My Request Section* of the Request Entry console, click a link in the Submitted Requests area:
  - Needs Attention.
  - Drafts.
  - Since Last Visit.
  - Open Requests.

#### 2. Then, Select a service request:

The table and status bar summarize details about the service request , for example all Open And Draft Requests as shown below

| الهيئة الاتحادية للموارد البشرية الحكومية        |                                                                                                    | h · ? · ☆ · ↓<br>                                                                                                    |
|--------------------------------------------------|----------------------------------------------------------------------------------------------------|----------------------------------------------------------------------------------------------------|
| Federal Authority For Government Human Resources |                                                                                                    | سمين العمري (Welcome                                                                                                    |
| Request Service                                  |                                                                                                    | My Requests                                                                                                    |
|                                                  | ravorites ↓ III Popular III Browse                                                                                                    | Open and draft requests         ▼         Q ≥           <         1-4 ▼         1 - 4 of 6                                                                     |
| DID YOU KNOW?                                    | The star icon marks your favorite requests!                                                                                                    | Request Vacation<br>Request ID: REQ000000000506<br>Submitted: 12/31/2013 10:02:07 AM                                                                           |
| <b>A</b>                                         | Do you play favorites?<br>Marking a request as a favorite makes it easy to locate quickly.                                                                                                    | سمير العمري<br>Status: In Progress<br>Cancel   Details                                                                                                    |
| Request Now to to                                | After opening a request, click on the Add To Favorites icon at the<br>bottom of the panel and that request will be marked for future<br>use. The Favorites dropdown at the top of the main panel<br>expands to show all of your favorite requests, which can be<br>opened, added to your cart or removed directly from the list. | Personal Computer (PC) Issue<br>Request ID: RE00000000503<br>Submitted: 12/31/2013 9:42:57 AM<br>For: المعيد العمري<br>Status: In Progress<br>Cancel   Details |
|                                                  | • • • •                                                                                                    |                                                                                                    |

#### 3. Then, click "Request Details":

The form appears in Details mode. You can view information about the service request (for example, its request ID, its status, submits and required dates, and so on).

#### 3.4 Service Request Life Cycle

Once you submit your service request an incident will be created and assigned to the appropriate group based on the request classifications. You may otice the following statuses through the service request lifecycle:

- a) **Submitted:** The Incident has been submitted but not logged yet in the System.
- b) Logged: The Incident has been logged (created) in the System.
- c) In Progress: The Incident has been picked-up by a support staff to work on.
- d) **Completed:** The Incident has been resolved.

#### 3.5 Adding an Entry to the Activity Log:

When you are viewing your service requests in the Request Entry console, you can add a summary information or an attachment to the activity log to provide more information about the service request.

Federal Authority For Government Human Resources

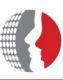

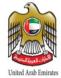

#### To add an entry to Activity Log:

- 1. In the *My Requests Section* of the Request Entry console, click the Open Requests link.
- 2. Select a service request from the list.
- **3.** Enter text in the "Notes" field.
- **4.** To add an attachment, perform the following steps:
  - Click the folder next to the Attachment field.
  - From the Add Attachment dialog box, browse for an attachment.
  - Click OK.
  - You can add only one attachment for each activity record, but the service request can include multiple activity records.
  - To clear an attachment that you just added, click the Remove File icon.
- 5. Click Add. The activity log entry is added to the service request.

| Additional Details P   | rocess View                                    |           |                                                                                 |                         |        |
|------------------------|------------------------------------------------|-----------|---------------------------------------------------------------------------------|-------------------------|--------|
| Draft                  | Waiting Approval                               | Initiated | In Progress                                                                     | Completed               | Closed |
| eneral Information     |                                                |           |                                                                                 |                         |        |
|                        |                                                |           | Activity Log                                                                    |                         | 1      |
| Request Status:<br>ID: | In Progress                                    |           |                                                                                 |                         |        |
| IV:<br>Title:          | REQ00000000503<br>Personal Computer (PC) Issue |           | 1/7/2014 12:27:55 PM ; .                                                        | (appadmin) سلمتر العمرك |        |
| Request Coordinator:   | Mary Mann                                      |           | abc                                                                             |                         |        |
| Submit Date:           | 12/31/2013 9:42:57 AM                          |           | g popular.png                                                                   |                         |        |
| Required Completion:   |                                                |           |                                                                                 |                         |        |
| Requested By:          | سمير العمري                                    |           | 1/7/0014 10:07:01 PM -                                                          | • II (                  |        |
| Requested For:         | سمير العمري                                    |           | <u>1/7/2014 12:27:31 PM ; c</u>                                                 | (appaumin) سمير العمرك  |        |
| Company:               | Calbro Services                                |           | sameer                                                                          |                         |        |
| Phone:                 | ###                                            |           |                                                                                 |                         |        |
| Email:                 |                                                |           |                                                                                 |                         |        |
|                        |                                                |           |                                                                                 |                         |        |
|                        |                                                |           |                                                                                 |                         |        |
|                        |                                                |           |                                                                                 |                         |        |
|                        |                                                |           |                                                                                 |                         |        |
|                        |                                                |           |                                                                                 |                         |        |
|                        |                                                |           |                                                                                 |                         |        |
|                        |                                                |           |                                                                                 |                         |        |
|                        |                                                |           |                                                                                 |                         |        |
|                        |                                                |           |                                                                                 |                         |        |
|                        |                                                |           |                                                                                 |                         |        |
|                        |                                                |           | <type activity="" log<="" td="" your=""><td>text here&gt;</td><td>•</td></type> | text here>              | •      |
|                        |                                                |           |                                                                                 |                         |        |
|                        |                                                |           | <pre><file name=""></file></pre>                                                |                         |        |

### **3.6 Creating a Request On Behalf of other Users:**

You might create requests on behalf of other users as the following:

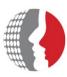

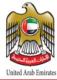

- 1. Open the Request Entry console (Home Page).
- 2. From Menu Bar select setting button then click "on Behalf of".

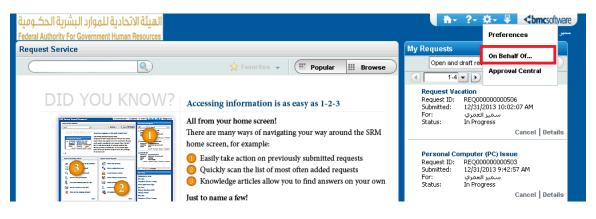

- 3. From the On Behalf of Selection form, enter search criteria, and click "Search".
- 4. From the list of available users, choose a name, and click Select.

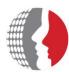

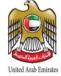

Federal Authority For Government Human Resources

| earch Cri                                                                                                    | teria                                                                                                    |                                                                                                    |                                                                                        |                                                                                                    |                                         |                                                                 |                                                                                                    |                                                                                                    |                                         |                   |     |
|----------------------------------------------------------------------------------------------------|----------------------------------------------------------------------------------------------------|----------------------------------------------------------------------------------------------------|----------------------------------------------------------------------------------------|----------------------------------------------------------------------------------------------------|-----------------------------------------|-----------------------------------------------------------------|----------------------------------------------------------------------------------------------------|----------------------------------------------------------------------------------------------------|-----------------------------------------|-------------------|-----|
| Organizati                                                                                                    | on Informatior                                                                                                    | I                                                                                                    |                                                                                        |                                                                                                    |                                         | Location                                                        | Informatio                                                                                                | n                                                                                                    |                                         |                   |     |
| Company                                                                                                    |                                                                                                    |                                                                                                    |                                                                                        | -                                                                                                    | -                                       | Region                                                          |                                                                                                    |                                                                                                    |                                         |                   | -   |
| Organizatio                                                                                                    | n                                                                                                    |                                                                                                    |                                                                                        |                                                                                                    | -                                       | Site Group                                                      |                                                                                                    |                                                                                                    |                                         |                   | -   |
| _<br>Department                                                                                                |                                                                                                    |                                                                                                    |                                                                                        | •                                                                                                    | -                                       | Site                                                            |                                                                                                    |                                                                                                    |                                         |                   | •   |
| Person Inf                                                                                                    | ormation                                                                                                    |                                                                                                    |                                                                                        |                                                                                                    |                                         |                                                                 |                                                                                                    |                                                                                                    |                                         |                   |     |
| First Name                                                                                                    |                                                                                                    |                                                                                                    |                                                                                        |                                                                                                    |                                         | Employee                                                        | D                                                                                                    |                                                                                                    |                                         | ]                 |     |
|                                                                                                    |                                                                                                    |                                                                                                    |                                                                                        |                                                                                                    |                                         |                                                                 |                                                                                                    |                                                                                                    |                                         |                   |     |
| Last Name                                                                                                    |                                                                                                    |                                                                                                    |                                                                                        |                                                                                                    |                                         |                                                                 |                                                                                                    |                                                                                                    |                                         |                   |     |
| Last Name<br>Full Name<br>Search                                                                               | Clear                                                                                                    |                                                                                                    |                                                                                        |                                                                                                    |                                         |                                                                 |                                                                                                    |                                                                                                    |                                         |                   |     |
| Full Name<br>Search<br>Select a u                                                                              | iser to act "C                                                                                                    |                                                                                                    | ſ                                                                                      |                                                                                                    |                                         |                                                                 |                                                                                                    |                                                                                                    |                                         |                   |     |
| Full Name<br>Search<br>Select a u<br>13 entries re                                                             | ser to act "C                                                                                                    | ies matched                                                                                                    |                                                                                        | Organizat                                                                                                  | Reg                                     | ian                                                             | Sife Group                                                                                                | Site                                                                                                    | Corporat                                | Comp              |     |
| Full Name<br>Search<br>Select a u<br>13 entries re<br>Remedy                                                   | iser to act "C<br>sturned - 13 entr<br>Full Name                                                                                                    | ies matched<br>Company                                                                                                    | Department                                                                             | Organizat                                                                                                  | _                                       | -                                                               | Site Group                                                                                                |                                                                                                    | Corporat.                               | Comp              |     |
| Full Name<br>Search<br>Select a u<br>13 entries re                                                             | sturned - 13 entr<br>Full Name<br>Allen Allbrook                                                                                                    | ies matched<br>Company<br>Calbro Service                                                                                          | Department<br>Customer Ser                                                             | <b>Organizat</b><br>r Information Te<br>r Information Te                                                   | Ame                                     | ericas                                                          | United State                                                                                              | Headquarters                                                                                                    | 123                                     | <mark>Comp</mark> |     |
| Full Name<br>Search<br>Select a u<br>13 entries re<br>Remedy<br>Allen                                          | sser to act "C<br>sturned - 13 entr<br>Full Name<br>Allen Allbrook<br>Bob Baxter                                                                               | ies matched<br><mark>Company</mark><br>Calbro Service<br>Calbro Service                                                           | Department<br>Customer Ser<br>Customer Ser                                             | r Information Te                                                                                           | Ame<br>Ame                              | ericas<br>ericas                                                | United State<br>United State                                                                              |                                                                                                    | s 123<br>s                              | Сотр              | ••• |
| Full Name<br>Search<br>Select a u<br>13 entries re<br>Remedy<br>Allen<br>Bob                                   | sturned - 13 entr<br>Full Name<br>Allen Allbrook<br>Bob Baxter<br>Francie Staffo                                                                               | ies matched<br><mark>Company</mark><br>Calbro Service<br>Calbro Service                                                           | Department<br>Customer Ser<br>Customer Ser<br>Customer Ser                             | r Information Te<br>r Information Te                                                                       | Ame<br>Ame<br>Ame                       | ericas<br>ericas<br>ericas                                      | United State<br>United State<br>United State                                                              | Headquarters<br>Headquarters                                                                                                    | s 123<br>s<br>s 444                     | Comp.             | ••• |
| Full Name<br>Search<br>Select a u<br>13 entries re<br>Remedy<br>Allen<br>Bob<br>Francie                        | sturned - 13 entr<br>Full Name<br>Allen Allbrook<br>Bob Baxter<br>Francie Staffo                                                                               | ies matched<br>Company<br>Calbro Servica<br>Calbro Servica<br>Calbro Servica<br>Calbro Servica                                    | Department<br>Customer Ser<br>Customer Ser<br>Customer Ser                             | r Information Te<br>r Information Te<br>r Information Te                                                   | Ame<br>Ame<br>Ame<br>Euro               | ericas<br>ericas<br>ericas<br>ope                               | United State<br>United State<br>United State<br>Amsterdam                                                 | Headquarters<br>Headquarters<br>Headquarters                                                                                                    | s 123<br>s<br>s 444<br>ù                | Comp.             | ••• |
| Full Name<br>Search<br>Select a u<br>13 entries re<br>Remedy<br>Allen<br>Hans<br>Francie<br>Hans               | turned - 13 entr<br>Full Name<br>Allen Allbrook<br>Bob Baxter<br>Francie Staffo<br>Hans Mueller                                                                | ies matched<br>Company<br>Calbro Servica<br>Calbro Servica<br>Calbro Servica<br>Calbro Servica                                    | Department<br>Customer Ser<br>Customer Ser<br>Customer Ser<br>Customer Ser             | r Information Te<br>r Information Te<br>r Information Te<br>Human Resou                                    | Ame<br>Ame<br>Ame<br>Euro<br>Ame        | ericas<br>ericas<br>ericas<br>ope<br>ericas                     | United State<br>United State<br>United State<br>Amsterdam<br>United State                                 | Headquarters<br>Headquarters<br>Headquarters<br>Amsterdam S                                                                                                    | s 123<br>s<br>s 444<br>ù<br>s           | Comp.             |     |
| Full Name<br>Search<br>Select a u<br>13 entries re<br>Remedy<br>Allen<br>Bob<br>Francie<br>Hans<br>an          | seer to act "C<br>turned - 13 entr<br>Full Name<br>Allen Allbrook<br>Bob Baxter<br>Francie Staffo<br>Hans Mueller<br>Ian Plyment                               | ies matched<br>Company<br>Calbro Servica<br>Calbro Servica<br>Calbro Servica<br>Calbro Servica<br>Calbro Servica                  | Department<br>Customer Ser<br>Customer Ser<br>Customer Ser<br>Customer Ser<br>Benefits | r Information Te<br>r Information Te<br>r Information Te<br>Human Resou<br>r Information Te                | Ame<br>Ame<br>Ame<br>Euro<br>Ame<br>Ame | ericas<br>ericas<br>ericas<br>ope<br>ericas<br>ericas           | United State<br>United State<br>United State<br>Amsterdam<br>United State<br>United State                 | <ul> <li>Headquarters</li> <li>Headquarters</li> <li>Headquarters</li> <li>Headquarters</li> <li>Amsterdam S</li> <li>Headquarters</li> </ul>                      | s 123<br>s<br>s 444<br>ù<br>s<br>D      | Comp.             |     |
| Full Name<br>Search<br>Select a u<br>13 entries re<br>Remedy<br>Allen<br>Hans<br>Francie<br>Hans<br>an<br>eyad | ser to act "C<br>sturned - 13 entr<br>Full Name<br>Allen Allbrook<br>Bob Baxter<br>Francie Staffo<br>Hans Mueller<br>Ian Plyment<br>قيوار الحياشة<br>Joe Unser | es matched<br>Company<br>Calbro Service<br>Calbro Service<br>Calbro Service<br>Calbro Service<br>Calbro Service<br>Calbro Service | Department<br>Customer Ser<br>Customer Ser<br>Customer Ser<br>Customer Ser<br>Benefits | r Information Te<br>r Information Te<br>r Information Te<br>Human Resou<br>r Information Te<br>Human Resou | Ame<br>Ame<br>Euro<br>Ame<br>Ame<br>Ame | ericas<br>ericas<br>ericas<br>ope<br>ericas<br>ericas<br>ericas | United State<br>United State<br>United State<br>Amsterdam<br>United State<br>United State<br>United State | <ul> <li>Headquarters</li> <li>Headquarters</li> <li>Headquarters</li> <li>Headquarters</li> <li>Amsterdam S</li> <li>Headquarters</li> <li>Boston Supp</li> </ul> | s 123<br>s<br>s 444<br>ù<br>s<br>s<br>s | Comp.             |     |

- Create a service request. When you act on behalf of another user, your view of the Request Entry console is as if that user is logged in to the system. You see their open requests, their most popular services, and so on.
- 6. When you finish, click On Behalf Of Self. The Welcome message in the Request Entry console returns to its default mode

#### **3.7 Closing a Submitted Request:**

When a request status is changed from **In Progress** to **Completed**, and in order to close it please provide in activity log information to the concerned user to close the request.

**NOTE:** after specific time period the request will be closed automatically.

**3.8 Filling out the Service Survey:** 

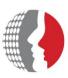

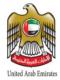

You are notified through an email to respond to a survey after your service request is marked "Completed". Each service request generates a separate survey. **To respond to a survey:** 

- 1. From Menu Bar of the Request Entry console, click "Help Menu" then complete survey.
- 2. Select a survey, and click "Respond".
- **3.** Enter your responses to the statements:

| Select a Surve      | y fr <u>om the list, then comp</u> | lete and submit it.     |          |
|---------------------|------------------------------------|-------------------------|----------|
| Survey For          | Add user access to net             | work ( REQ00000007694 ) | <b>•</b> |
| Question 1          | Was the service provided t         | imely?                  |          |
|                     | Lowest                             | Highest                 |          |
| Rating:             | ◎ 1 ◎ 2 ◎ 3 ◎ 4 ◎                  | 5 © 6 © 7 © 8 © 9 © 10  |          |
| Comment:            |                                    |                         | =        |
| Question 2          | Was the problem solved to          | your satisfaction?      |          |
|                     | Lowest                             | Highest                 |          |
| Rating:             | ◎ 1 ◎ 2 ◎ 3 ◎ 4 ◎                  | 5 🖱 6 🖱 7 🖱 8 🖱 9 🖱 10  |          |
| Comment:            |                                    |                         | =        |
| Question 3          | Was the technician knowle          | dgeable?                |          |
|                     | Lowest                             | Highest                 |          |
| Rating:             | ◎ 1 ◎ 2 ◎ 3 ◎ 4 ◎                  | 5 ◎ 6 ◎ 7 ◎ 8 ◎ 9 ◎ 10  |          |
| Comment:            |                                    |                         | ≡        |
| Question 4          | Was the technician courted         | nus?                    |          |
|                     | Lowest                             | Highest                 |          |
| Rating:             | ◎ 1 ◎ 2 ◎ 3 ◎ 4 ◎                  | 〕5 ◎ 6 ◎ 7 ◎ 8 ◎ 9 ◎ 10 |          |
| Comment:            |                                    |                         | =        |
| Submit and Close th | is request Submit and Reo          | pen this request        | Close    |

- 4. Perform one of the following actions:
  - **a.** Click Close the service request to save your answers and complete your service requests.
  - **b.** If you are no satisfied with the actions performed on your service request you can reopen the service request again.

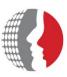

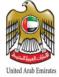

c. Click Submit.

## 4. Providing Suggestions to FAHR:

As your opinion is highly appreciated to FAHR, you are encouraged to provide your feedback and suggestions by:

1. From the menu bar of the Request Entry console, click Help menu Button then *GIVE FEEDBACK*.

| Feedback                                  |                                                                                                    | × |
|-------------------------------------------|----------------------------------------------------------------------------------------------------|---|
| Feedback                                  |                                                                                                    |   |
| Submit Feedback                           | Previously Submitted Feedback                                                                                                    |   |
| questions in the Pr<br>service for the Ho | ggestions to the SRM administrators about the Request Entry console. For example, you might think the<br>rovide Information stage were too vague. You might suggest that your administrator create a brand-new<br>t List, for example, Reset password. Finally, you can offer general suggestions about the overall usefulness<br>quest Management application. |   |
| Feedback                                  |                                                                                                    |   |
| Category *                                |                                                                                                    |   |
| Title *                                   |                                                                                                    | = |
| Suggestion *                              |                                                                                                    | = |
|                                           | Save                                                                                                    |   |
| Close                                     |                                                                                                    |   |
|                                           |                                                                                                    |   |

- **2.** From the Suggestions form, select a category for your suggestion (e.g. Common Requests or Metrics).
- **3.** Enter the Title and the Suggestion to create your suggestion.
- 4. Click Save.

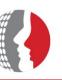

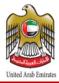

5. To view your suggestion, click the Previously Submitted Suggestions tab.

## 5. Setting Request Entry (Self Service) Preferences

When the Request Entry console opens, you can determine the following:

- Default console settings, which you can use to determine the console view that appears initially (for example, submitted Requests).
- Display of service requests (for example, All Open).
- Requests closed since the last time you logged in to the Request Entry console.
- Reset password.
- View your profile in self-service portal system.

#### To set your preferences:

• From the Request Entry console, click Preferences.

| User Preferences                |                      |       |           |                    |           | ×                                     |
|---------------------------------|----------------------|-------|-----------|--------------------|-----------|---------------------------------------|
| Service Request Managem         | ent User Prefere     | ences |           |                    |           | · · · · · · · · · · · · · · · · · · · |
| سەير المري User Name            |                      |       | User ID   | appadmin           |           |                                       |
| Last Login 1/7/2014 12:59:36 PM |                      |       | Email     |                    |           |                                       |
| General Settings                |                      |       |           |                    |           |                                       |
| Submit Confirmation             |                      | •     | Time 2    | Zone               |           | •                                     |
| Initial Console View *          | Popular Services     | -     | Acce      | ssible Message     | No Action | -                                     |
| User Locale                     | en_US                | -     | Acces     | sible Mode         | Default   | •                                     |
| Broadcasts                      |                      |       |           |                    |           |                                       |
| Broadcast Auto Popup *          | Never                | •     |           |                    |           |                                       |
| My Requests                     |                      |       |           |                    |           |                                       |
| Show *                          | Open and Draft Reque | sts   | •         |                    |           |                                       |
| Recently Closed Requests *      | 7 🗘 Days             | •     | (Show Req | uests Closed in th | ne last)  |                                       |
|                                 |                      |       |           |                    |           |                                       |
| Save Close                      |                      |       |           |                    |           |                                       |
|                                 |                      |       |           |                    |           |                                       |

- From the "Submit Confirmation" list, select the option you prefer:
  - Yes  $\rightarrow$  A confirmation dialog box will appear when you submit a request.
  - No  $\rightarrow$  A confirmation dialog box will not appear when you submit a request.
- From the "Initial Console View" field in the "General setting" area, select whether you want the Popular Services, Service Categories, or Submitted Requests view to appear

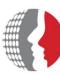

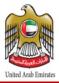

when the Request Entry console opens. The default setting is Submitted Requests. When you click the Home button in the Request Entry console, you return to the view that you specify here. If there is no setting, the Home link returns you to the Submitted Requests view.

• Modify The Preferred Language and select console Language (Arabic, English). Please note that you **n**eed to re-login to change the language.

## 6. Search Knowledge Base

This section describes a new feature which is the knowledge base functionality.

- The knowledge base contains useful solutions for various types of issues and other information that might help you to complete your work.
- The powerful of the knowledge base that you can find the resolution or the required information by yourself without calling/submitting the request for IT support and wait their action which will reduce the time to resolve your issues.
- The knowledge base allow you to search for the useful information that is required for you before submitting your request to the IT support, its available on the Self Service console.

### Accessing the knowledge base search form:

To search the knowledge base follow the following steps:

- 1- Login to the Self Service system normally using the URL
- 2- In the **search box** type your keywords for the search and check the **search knowledge base** checkbox and click on the **search** icon.

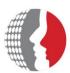

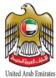

| 100 | quest Service                                                                                                    |    |                                                                                                    |
|-----|----------------------------------------------------------------------------------------------------|----|----------------------------------------------------------------------------------------------------|
| K   | issue                                                                                                    |    | 🐈 Favorites 👻 🧰 Popular 🗰 Browse                                                                                                    |
| ٢n  | nowledge Articles                                                                                                    |    |                                                                                                    |
|     | Network printer issue<br>Network printer issue                                                                                                    |    | Printer Issue<br>Printer Issue                                                                                                    |
|     | Printer is not printing<br>Instructions for resolving Printing problem Please follow these<br>steps to resolve this issue                           |    | Order processing screens not display<br>issues with some systems. If you feel that you are<br>experiencing problems with Concur, please follow |
| Re  | equests                                                                                                    |    | more.                                                                                                    |
|     | *Report issue with printer<br>Use this service request definition to report an issue you<br>have with a locally attached printer or network printer | C, | Report an Issue<br>Use this to report any type of IT issue, unless there is a more<br>specific catalog entry available (e.g. for printer,      |
|     |                                                                                                    |    |                                                                                                    |

3- The knowledge base search form will display and will list all records that matched your search keywords.

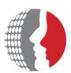

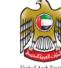

| K  | issue                                                                                                    |    | 🕎 Favorites 👻 💷 Popular 🔛 Browse                                                                                                    |
|----|----------------------------------------------------------------------------------------------------|----|----------------------------------------------------------------------------------------------------|
| in | owledge Articles                                                                                                    |    |                                                                                                    |
|    | Network printer issue<br>Network printe issue                                                                                                    |    | Printer Issue<br>Printe Issue                                                                                                    |
|    | Printer is not printing<br>Instructions for resolving Printing problem Please follow these<br>steps to resolve this issue                           | ٥  | Order processing screens not display<br>issues with some systems. If you feel that you are<br>experiencing problems with Concur, please follow |
| le | quests                                                                                                    |    | more                                                                                                    |
|    | *Report issue with printer<br>Use this service request definition to report an issue you<br>have with a locally attached printer or network printer | C, | Report an Issue<br>Use this to report any type of IT issue, unless there is a mor<br>specific catalog entry available (e.g. for printer,       |
|    | Telecommunications Issue<br>Report a Telecommunications Issue with your desk phone,<br>voice mail, or mobile divice.                                |    | Email Service is Down<br>Report an issue that the email service is down.                                                                       |

- 4- Select the article from the list of the articles in the search results form to view the full details of the article.
- 5- The article form will display and show the article details.

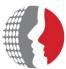

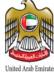

| and quanity                                                                                                    | =                                                                                                    | Article ID                                                                                                    | KBA00000701                                                                                                    | Version                                                                                                    | 1                                                                                                    |
|----------------------------------------------------------------------------------------------------|----------------------------------------------------------------------------------------------------|----------------------------------------------------------------------------------------------------|----------------------------------------------------------------------------------------------------|----------------------------------------------------------------------------------------------------|----------------------------------------------------------------------------------------------------|
| 3                                                                                                    |                                                                                                    |                                                                                                    |                                                                                                    |                                                                                                    |                                                                                                    |
| Hiw to create HQ report                                                                                                    |                                                                                                    |                                                                                                    | 2                                                                                                    |                                                                                                    |                                                                                                    |
| 1- from the left navigatio pane click on reports<br>2- Select HQ link and click Ok<br>3- Run the report and export it to your PC |                                                                                                    |                                                                                                    | 2                                                                                                    |                                                                                                    |                                                                                                    |
|                                                                                                    |                                                                                                    |                                                                                                    |                                                                                                    |                                                                                                    |                                                                                                    |
|                                                                                                    |                                                                                                    |                                                                                                    |                                                                                                    |                                                                                                    |                                                                                                    |
|                                                                                                    |                                                                                                    |                                                                                                    | 2                                                                                                    |                                                                                                    |                                                                                                    |
|                                                                                                    | Hiw to create HQ report<br>1- from the left navigatio pane click on reports<br>2- Select HQ link and click Ok | Hiw to create HQ report<br>1- from the left navigatio pane click on reports<br>2- Select HQ link and click Ok | Hiw to create HQ report  Hiw to create HQ report  1- from the left navigatio pane click on reports  2- Select HQ link and click Ok | Hiw to create HQ report          I- from the left navigatio pane click on reports         2- Select HQ link and click Ok         3- Run the report and export it to your PC | Hw to create HQ report         I- from the left navigatio pane click on reports         2- Select HQ link and click Ok         3- Run the report and export it to your PC |

#### Working with knowledge base articles:

When you find the article which contains the useful information that you are looking for you can do the following actions:

- → Use the article: find the resolution or the required information and click Use.
- → Provide feedback: send your feedback on the article to indicate whether it's useful or not.
- → Send the article by email: you can share the resolution or the information provided in the article by sending it by email to your colleagues in order to be used by them.

#### To Use the article follow the following steps:

- Open the article as mentioned before.
- Find your required information and click Use to indicate that you used the article.

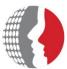

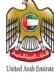

|                         |                                                                                    |                                               | Ollited Alab L | annates   |
|-------------------------|------------------------------------------------------------------------------------|-----------------------------------------------|----------------|-----------|
| Title                   | hand quanitiy                                                                      | article ID                                    | KBA00000701    | Version 1 |
| ontent De               | etails                                                                             |                                               |                |           |
| low To                  |                                                                                    |                                               |                |           |
| Question                | Hiw to create HQ report                                                            |                                               |                |           |
|                         |                                                                                    |                                               |                |           |
| Answer                  |                                                                                    | -                                             |                |           |
|                         | 1- from the left navigatio pane click on reports<br>2- Select HQ link and click Ok |                                               |                |           |
|                         | 3- Run the report and export it to your PC                                         | 1                                             | _              |           |
|                         |                                                                                    | The resolution or the<br>provided information |                |           |
|                         |                                                                                    |                                               |                |           |
|                         |                                                                                    |                                               |                |           |
|                         |                                                                                    |                                               |                |           |
|                         |                                                                                    |                                               |                |           |
| Technical No            | otes                                                                               |                                               | 2              |           |
|                         |                                                                                    |                                               |                |           |
|                         | 2                                                                                  |                                               |                |           |
| Click to in<br>you used | ndicate that                                                                       |                                               |                |           |
|                         | Use Feedback Email Close                                                           |                                               |                |           |

### To provide your feedback on the article follow the following steps:

- Open the article using the mentioned procedure before.
- To the bottom of the screen click **Feedback** button, the feedback dialog box is display.

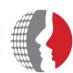

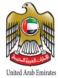

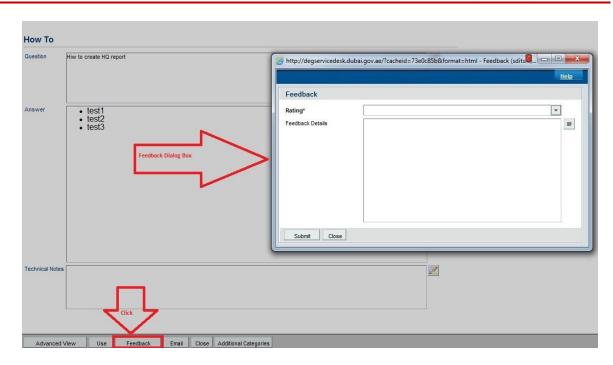

From the Rating dropdown list select value for your feedback. 

| Rating*          |                                                                  | * |
|------------------|------------------------------------------------------------------|---|
| Feedback Details | 1 - Not Usable                                                   |   |
|                  | 2 - Poor: Inaccurate                                             |   |
|                  | 3 - Fair: Insufficient<br>4 - Good: Usable but needs improvement |   |
|                  | 5 - Excellent: Effective and accurate                            |   |
|                  |                                                                  |   |
|                  |                                                                  |   |

- Type any additional details in the Feedback Details text box.
- Click on submit to send your feedback.

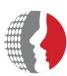

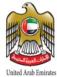

| Rating*          | 3 - Fair: Insufficient                                                            | •  |
|------------------|-----------------------------------------------------------------------------------|----|
| Feedback Details | I would appreciate if you add more details about the confirmation message details | i. |
|                  |                                                                                   |    |
| ļĻ               |                                                                                   |    |

### To send the articles by email follow the following steps:

- Open the article using the mentioned procedure before.
- To the bottom of the screen click on Email Button, the email message form is display and the email **subject** will be filled automatically with the article number and email **body** will be filled by the article URL.

| Question Answer | Hw to create HQ report<br>• test1<br>• test2<br>• test3 | Leat Name+<br>Search Orrent Custome<br>Search View<br>0 entries returned - 0 entri<br>First Name Middl                          |                                                                                                    | Phone N | Preferences - Refresh<br>I Internet E-mail                                                           |
|-----------------|---------------------------------------------------------|----------------------------------------------------------------------------------------------------|----------------------------------------------------------------------------------------------------|---------|----------------------------------------------------------------------------------------------------|
|                 | Email Message Form                                      | Email Information<br>Internet E-Mail*<br>Email Subject Line*<br>Email Message Body*<br>Email Attachment<br>(Limit 1 Attachment) | Knowledge Article KBA00000701<br>http://servicedask.dubal.gov.ae/arsys/forms/sdtsm.msg.dubal.go<br>v.ae/RK/MSAnowledgeArticleManager/Display-Vlew/?<br>eid=KBA00000000701<br>File Name File Size Artach Label<br>Email Attachment | M M M   | Insert Current Field Value<br>Into Email Message Body<br>Status<br>Summary<br>Details<br>Description |
| Fechnical Notes | iew Use Feedback Email Close Additional Categories      | Close                                                                                                    | Add                                                                                                    | _       | Send Email Now 🥑                                                                                     |

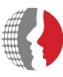

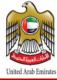

- In To field type the receiver email address. To add more than one email address you have to separate the emails with semicolon ";" → for example: <u>ahmad@fahr.gov.ae;feras@fahr.gov.ae;ali@fahr.gov.ae</u>
- Click send email now button to send the email.

#### Note: the receiver must have access to Self Service system in order to view the article.

## 7. Submitting a Service Request by Email

You can submit the service request through email by following the following steps:

- 1- Open your email and send email to <a href="mailto:adminbmc@fahr.gov.ae">adminbmc@fahr.gov.ae</a>
- 2- in the subject type "Open Call"
- 3- in the email body enter the request / issue description
- 4- click send to send the request